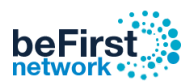

# **วิธี Clear Log**

#### **1.** Login User ของ Admin

**Username:** admin

**Password:** 1q2w3ebefirst123

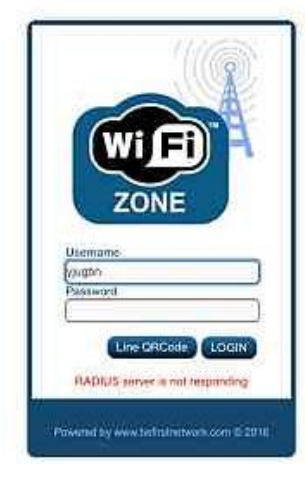

## **2.** เปิดเบราว์เซอร์พิมพ์

### **<http://instant.hotspot:8088/>**

**Username:** admin **Password:** 1q2w3ebefirst123 **แล้วกด Login**

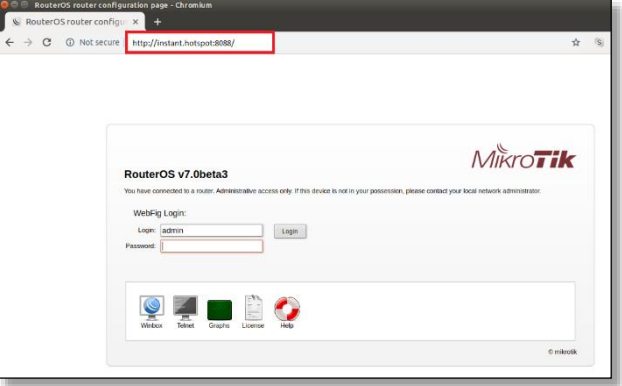

## **3.**เลือก WebFig ดังรูป

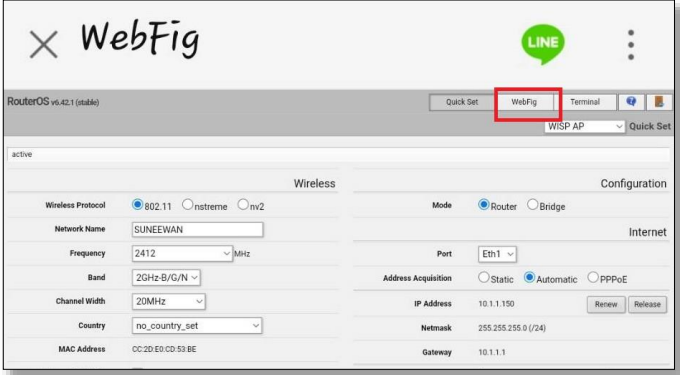

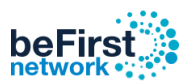

# **4.** ไปที่เมนู System เลือก Scripts จากนั้น คลิกที่ userman-clear-log

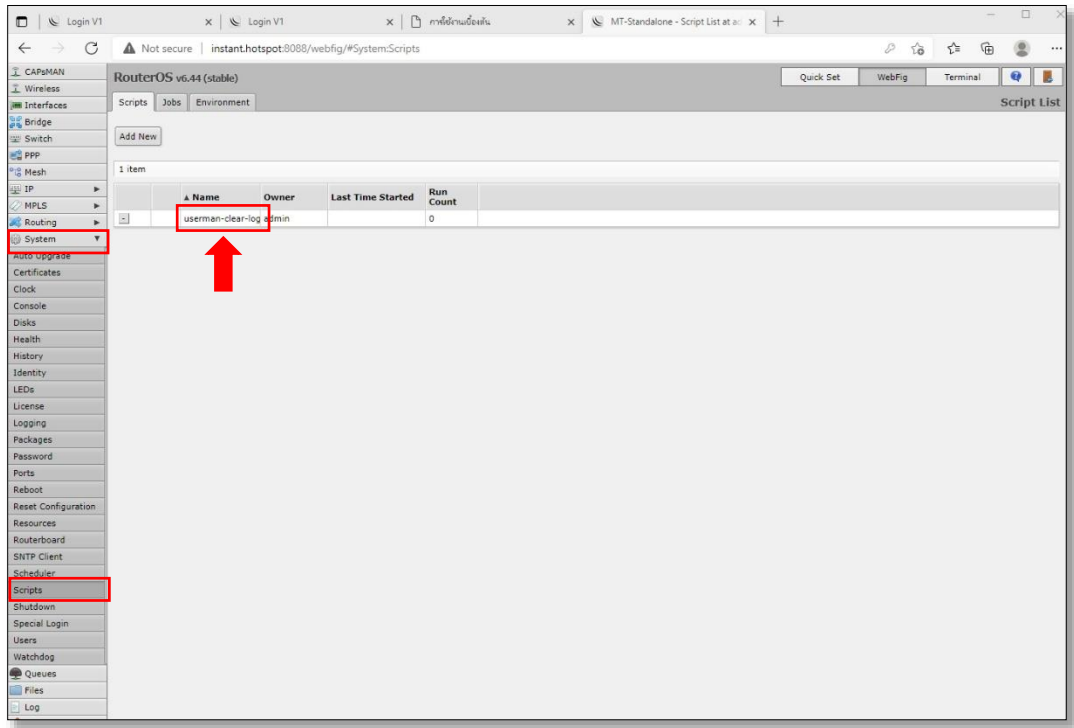

**5.** คลิกที่ Run Script จากนั้น คลิกที่ Apply

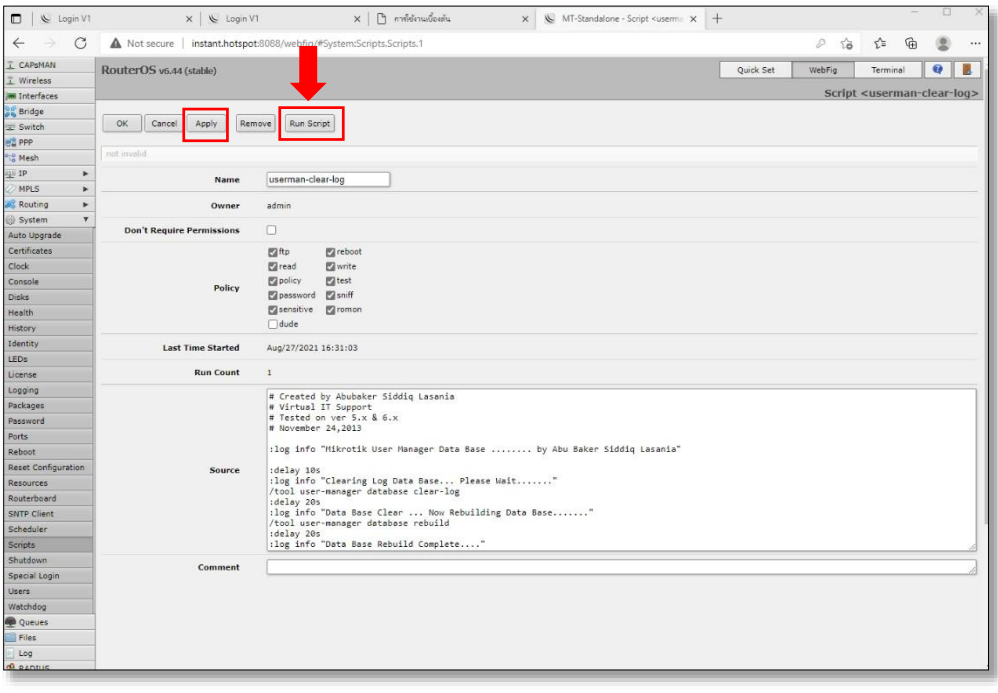

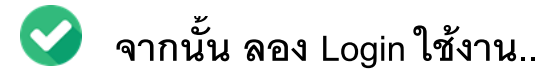

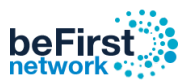

## \*\*ในกรณีที่ไม่มีสคริปต์ **userman-clear-log**

**1.** ไปที่เมนู System เลือก Scripts จากนั้นคลิกที่ Add New

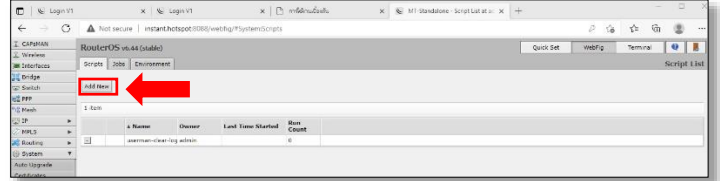

# **2.** ทำการตั้งค่าให้เหมือน ดังรูป

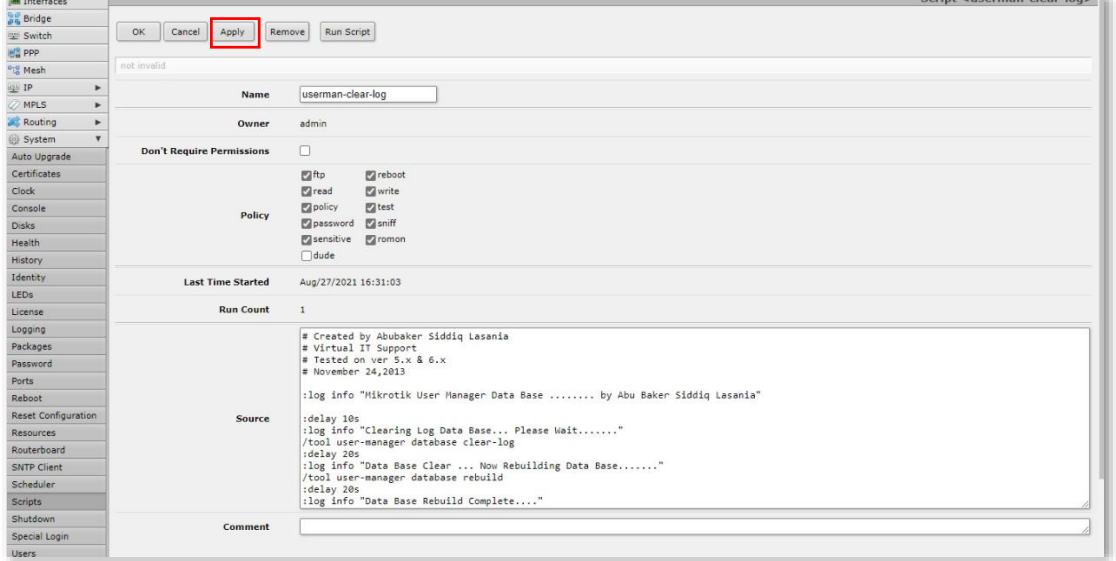

#### **ช่อง Source : Copy ค านีได้เลย ้**

# Created by Abubaker Siddiq Lasania # Virtual IT Support # Tested on ver 5.x & 6.x # November 24,2013

#### :log info "Mikrotik User Manager Data Base ........ by Abu Baker Siddiq Lasania"

:delay 10s :log info "Clearing Log Data Base... Please Wait......." /tool user-manager database clear-log :delay 20s :log info "Data Base Clear ... Now Rebuilding Data Base......." /tool user-manager database rebuild :delay 20s :log info "Data Base Rebuild Complete...."

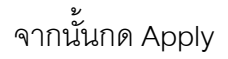

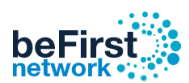

**3.** คลิกที่ Run Script จากนั้น คลิกที่ Apply

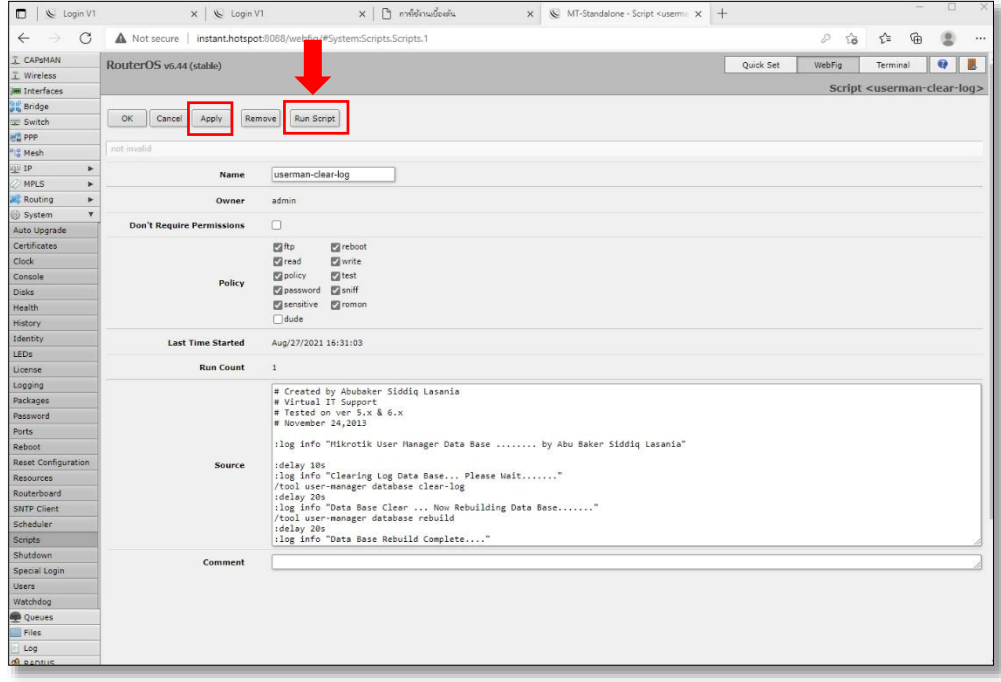

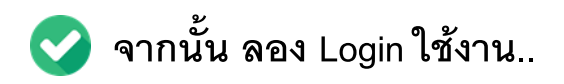